### **PRIMERGY**

# **ポート拡張オプション(10GBASE-T×4) (PY-LA344U\*) PLAN EP X710-T4L 4X 10GBASE-T OCPv3**

# **取扱説明書**

# **はじめに**

このたびは、ポート拡張オプション(10GBASE-T×4)をお買い上げいただき、誠にありがとうございます。 本書は、ポート拡張オプション(10GBASE-T×4)(以降、本製品)の仕様について説明します。 LAN ドライバの詳細情報については、最新の LAN ドライバのマニュアルを参照してください。

2023 年 10 月

### **目次**

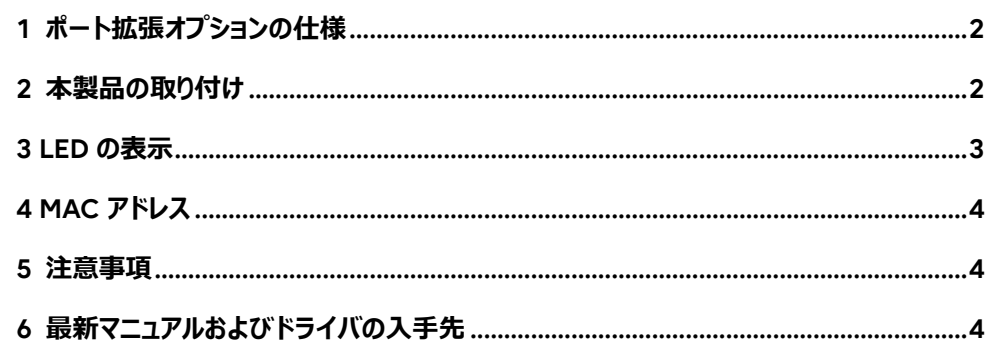

Intel は、アメリカ合衆国およびその他の国における Intel Corporation またはその子会社の商標または登録商標です。 Microsoft、Windows Server は、米国 Microsoft Corporation の米国およびその他の国における登録商標または商標です。 Linux は、Linus Torvalds 氏の米国およびその他の国における登録商標あるいは商標です。 Red Hat および Red Hat をベースとしたすべての商標とロゴは、米国およびその他の国における Red Hat, Inc. の商標または登録商 標です。 Novell は、米国およびその他の国における Novell Inc.の登録商標、SUSE および SUSE ロゴは、米国およびその他の国における SUSE LLC の商標または登録商標です。

本資料中の社名、商品名はすべて各社の商標または登録商標です。

## <span id="page-1-0"></span>**1 ポート拡張オプションの仕様**

本製品の仕様は、次のとおりです。

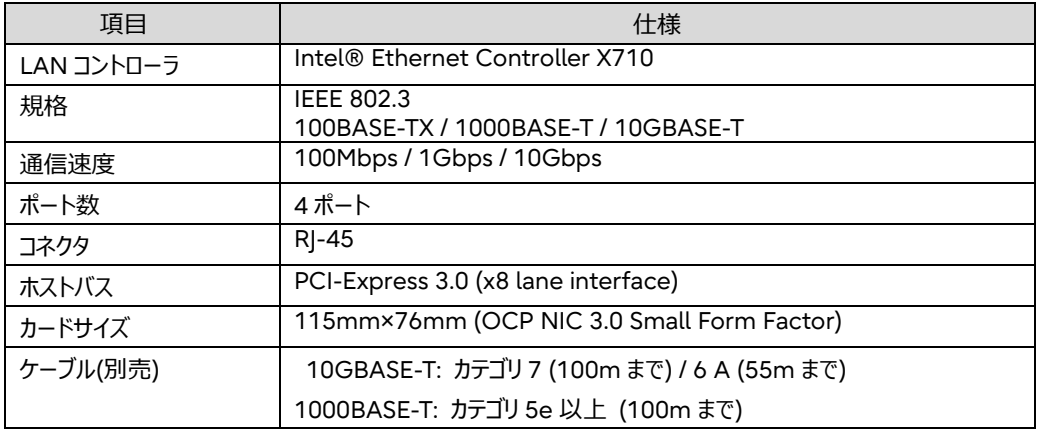

### <span id="page-1-1"></span>**2 本製品の取り付け**

本製品を取り付けるときは、次の点に注意してください。

$$
\mathbb{A} \stackrel{\text{\tiny def}}{=} \P
$$

- 本製品の取り付けや取り外しをするときは、各装置(サーバ本体、周辺装置 など)の電源を切り、電源コードをコンセントから取り外してください。電源ケーブ ルを取り付けたまま作業を行うと、感電の原因となります。
- 本製品の取り付けが終了してから、サーバ本体に電源コードを接続してくださ い。
- 搭載可能なスロット位置は、取り付けるサーバ本体によって異なります。 弊社ホームページ[\(https://www.fujitsu.com/jp/products/computing/servers/primergy/\)](https://www.fujitsu.com/jp/products/computing/servers/primergy/)の「シス テム構成図」を参照し、搭載可能位置を確認してください。
- 本製品の取り付け手順については、取り付けるサーバ本体のマニュアルを参照し、記載されている手順に従 って正しく取り付けてください。
- サーバ本体によっては、使用方法が制限されている場合があります。

# <span id="page-2-0"></span>**3 LEDの表示**

ネットワークの動作状況は LED で確認できます。

#### ■**LED の表示**

ポート拡張オプションの LED の表示は次のとおりです。

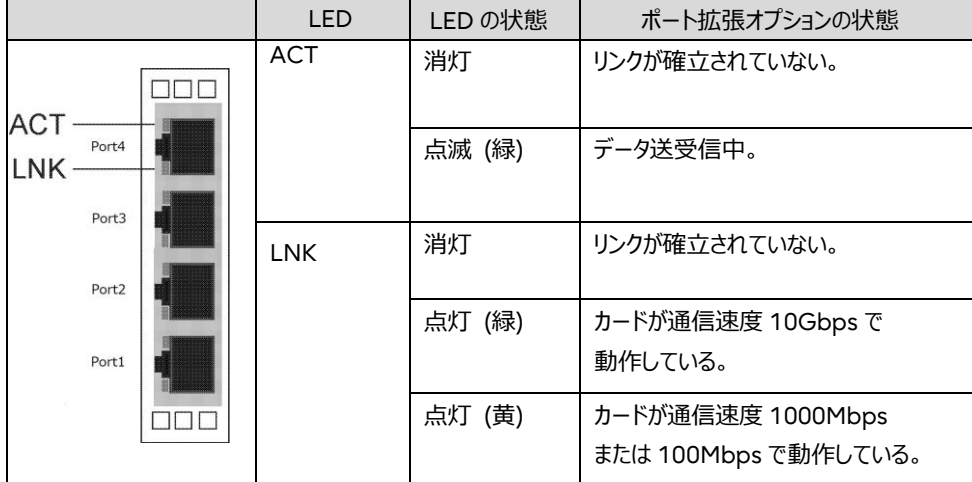

#### ■**LED が点灯、点滅しない場合**

LED が点灯、点滅しない場合は、次のことが考えられますので、確認してください。

- LAN ドライバがインストールされているか確認してください。
- ケーブルが正しく接続されているか確認してください。
- スイッチとの接続を確認してください。
- スイッチの別ポートを使用してください。
- ネットワークが無通信状態の可能性があります。通信相手からのログインを試してください。
- リンク速度とデュプレックス(自動検出/全二重/半二重)の設定を確認してください。

### <span id="page-3-0"></span>**4 MACアドレス**

ポート拡張オプションの MAC アドレスは、カードに貼付されているラベルで確認できます。

・ラベル印字例

Port1, Port4 の MAC アドレス(Port2 と Port3 の MAC アドレスは Port1 に+1,+2 した値)

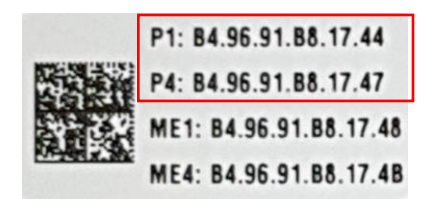

#### <span id="page-3-1"></span>**5 注意事項**

各 OS への対応状況については、弊社インターネット情報ページ [\(https://www.fujitsu.com/jp/products/computing/servers/primergy/\)](https://www.fujitsu.com/jp/products/computing/servers/primergy/)の「システム構成図」をご 参照ください。

#### ■**PCI Subsystem ID の表示について**

本製品の PCI Subsytem ID をデバイスマネージャーなどから確認した場合、Port1 側では"000A"と表示 されますが、Port2, 3, 4 側は"0000"と表示される場合があります。

# <span id="page-3-2"></span>**6 最新マニュアルおよびドライバの入手先**

マニュアルおよびデバイスドライバは ServerView Suite DVD に含まれています。

サーバ付属のメディアを用いるか、以下のアドレスより入手してください。

マニュアル

<https://www.fujitsu.com/jp/products/computing/servers/primergy/manual/> デバイスドライバ

<https://www.fujitsu.com/jp/products/computing/servers/primergy/downloads/>